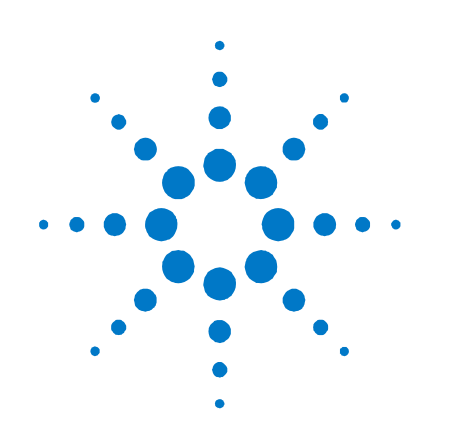

# **Agilent Technologies N6783A-BAT, N6783A-MFG Application-Specific Module**

**Series N6700**

**Addendum**

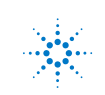

# **Notice**

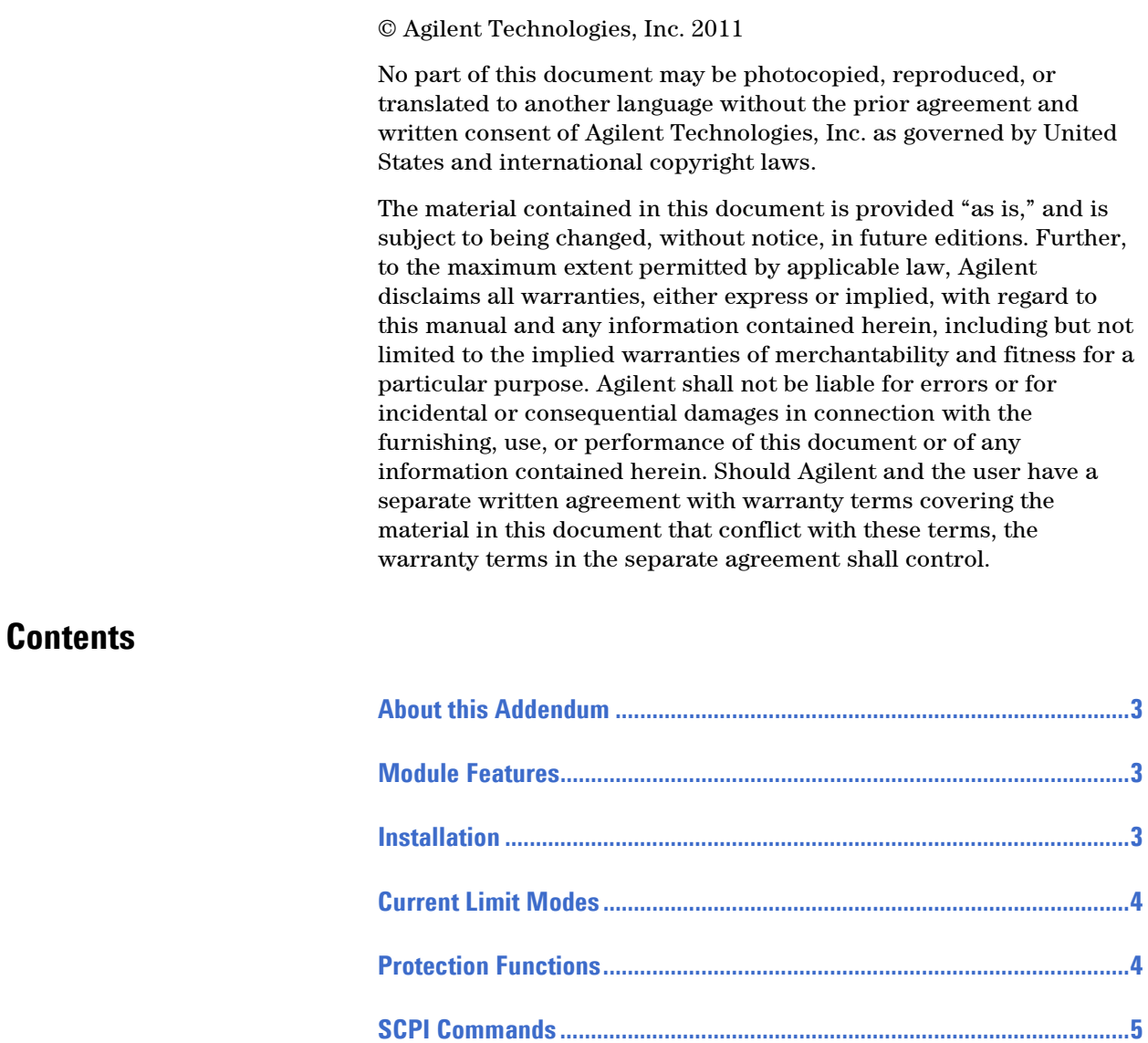

**[Specifications and Characteristics..............................................................7](#page-6-0)**

**[Verification and Calibration........................................................................10](#page-9-0)**

# <span id="page-2-0"></span>**About this Addendum**

<span id="page-2-1"></span>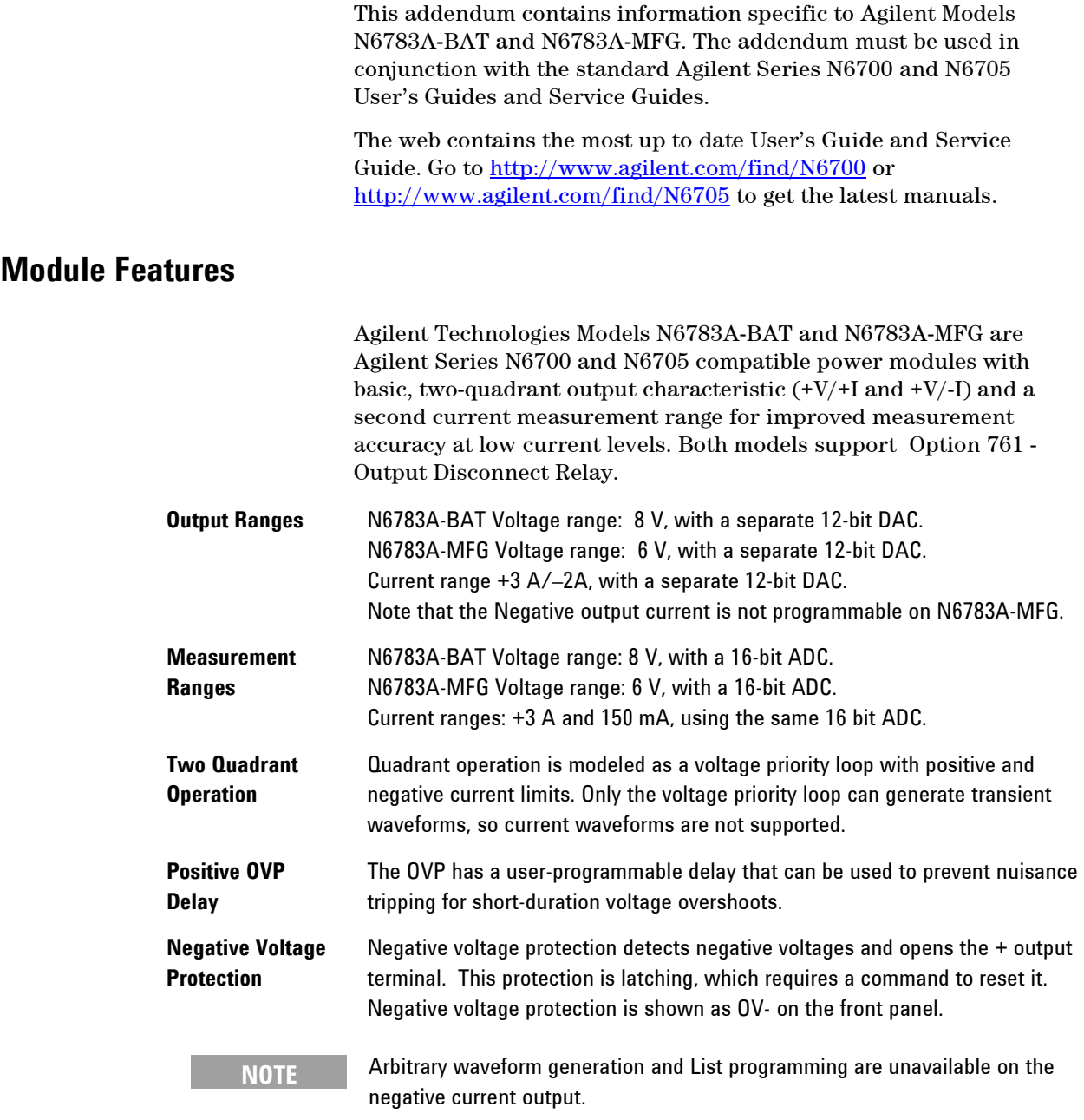

# <span id="page-2-2"></span>**Installation**

Installation procedures for the Agilent N6783A-BAT and N6783A-MFG power modules are the same as for the standard power modules as described in the Agilent Series N6700 and N6705 User's Guides.

# <span id="page-3-0"></span>**Current Limit Modes**

When operating in current limit mode, the power module regulates the output current at the selected value, while the output voltage varies as required by the load.

The power module can be operated in either positive current limit mode, or in negative current limit mode. When operating in positive current limit mode, the output is sourcing current. When operating in negative current limit mode, the output is sinking current. Whether the output sources or sinks current is determined by the output load.

Set the current limits as follows:

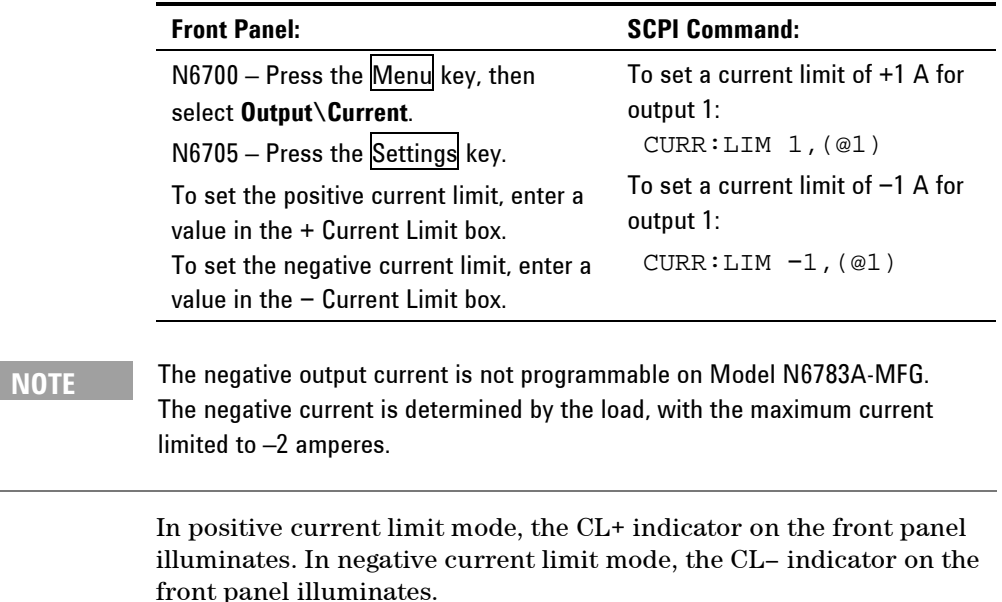

### <span id="page-3-1"></span>**Protection Functions**

Each output has independent protection functions. A front panel status indicator will turn on when a protection function has been set. Protection functions are latching, which means that they must be manually cleared once they have been set.

Of the following protection functions, only OVP Delay is userprogrammable.

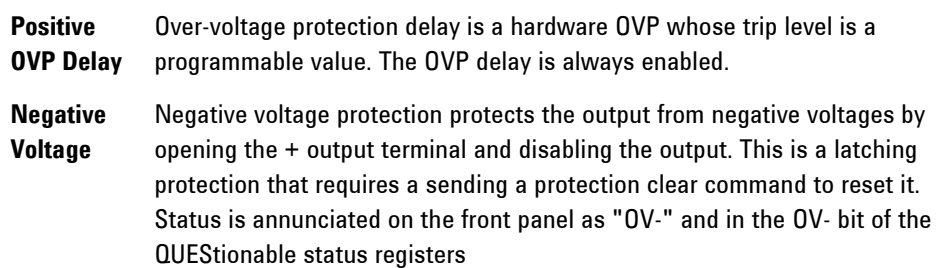

### **Set the Over-Voltage Protection Delay**

The over-voltage protection function turns off the affected output if the output voltage reaches the programmed over-voltage limit. The output voltage is monitored at the + output and – output terminals.

The over-voltage protection includes a programmable delay that can be used to prevent nuisance tripping for short duration voltage overshoots. The delay range is 60 microseconds to 5 milliseconds from the occurrence of an over-voltage condition to the start of the output shutdown. The delay resolution is 20.48 microseconds.

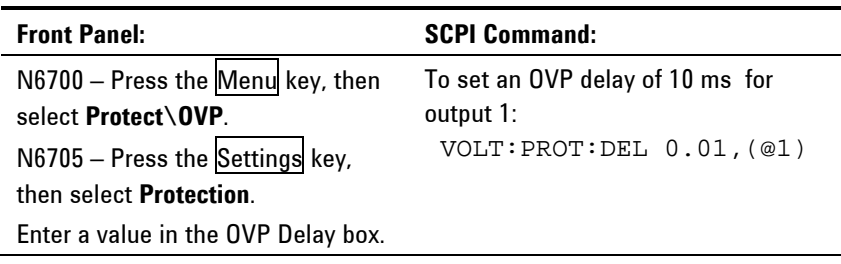

Note that the overoltage protection delay does not apply to the reverse voltage protection function.

# <span id="page-4-0"></span>**SCPI Commands**

The following SCPI commands apply to models N6783A-BAT and N6783A-MFG.

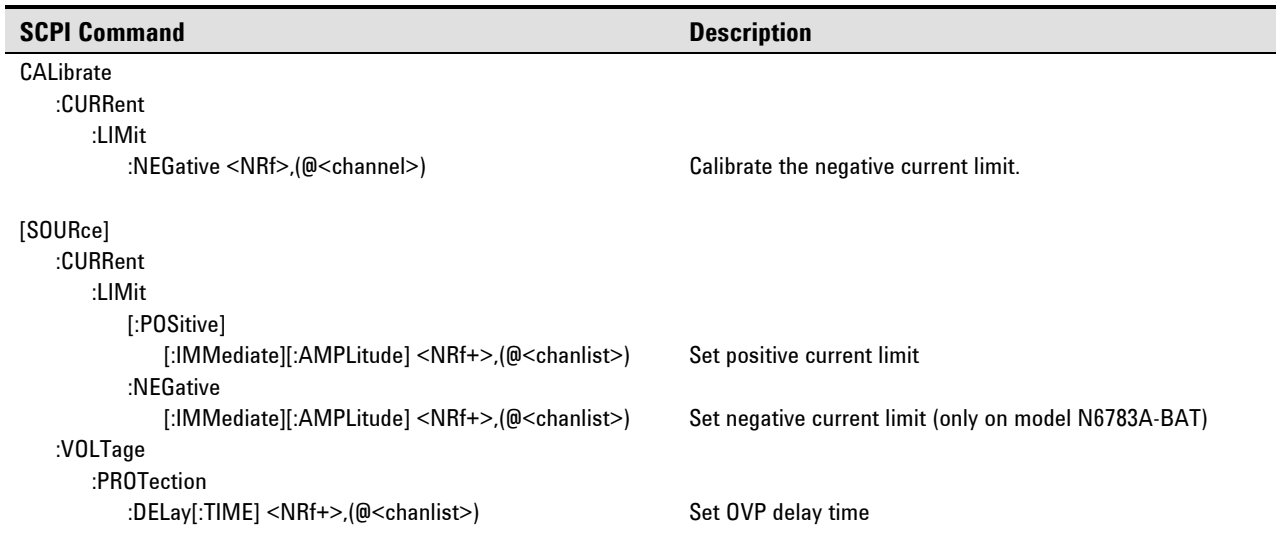

### **CALibrate:CURRent:LIMit:NEGative**

CALibrate:CURRent:LIMit:NEGative <value>, (@<channel>)

This command initiates calibration of the negative current limit. The value is programmed in amperes and must be specified as negative. The value that you enter selects the range that is being calibrated. There is only one negative current range.

#### **CURRent:LIMit:NEGative**

[SOURce:]CURRent:LIMit:NEGative[:IMMediate][:AMPLitude] <value>[MIN|MAX, (@<chanlist>) [SOURce:]CURRent:LIMit:NEGative[:IMMediate][:AMPLitude]? [MIN|MAX,] (@<chanlist>)

*This comand only applies to model N6783A-BAT.*

This command sets the negative current limit of the output channel. The value is programmed in amperes. The programming range is from 0 to −2 A. MIN or MAX may also be programmed.

The \*RST value =  $-2$  (for N6783A-BAT only)

#### **CURRent:LIMit[:POSitive]**

[SOURce:]CURRent:LIMit[:POSitive][:IMMediate][:AMPLitude] <value>[MIN|MAX, (@<chanlist>) [SOURce:]CURRent:LIMit[:POSitive][:IMMediate][:AMPLitude]? [MIN|MAX,] (@<chanlist>)

> This command sets the positive current limit of the output channel. The value is programmed in amperes. The programming range is from 0 to 3 A. MIN or MAX may also be programmed. This command is aliased with [SOURce: ]CURRent <value>, (@<chanlist>).

The \*RST value = MAX

#### **VOLTage:PROTection:DELay**

[SOURce:]VOLTage:PROTection:DELay[:TIME] <value>[MIN|MAX, (@<chanlist>) [SOURce:]VOLTage:PROTection:DELay[:TIME]? [MIN|MAX,] (@<chanlist>)

> This command sets the over-voltage protection (OVP) delay of the output channel. This prevents momentary changes in output voltage from triggering the over-voltage protection. Over-voltage protection will not be triggered on the specified output channel during the delay time. After the delay time has expired, the over-voltage protection function will be active. The delay time is programmed in seconds, from 60 microseconds to 5 milliseconds with a resolution of 20.48 microseconds. MIN or MAX may also be programmed.

The  $*$ RST value = 0

### <span id="page-6-0"></span>**Specifications and Characteristics**

Unless otherwise noted, specifications will be warranted over the ambient temperature range of 0 to 40°C after a 30-minute warm-up period, with each module's sense terminals externally jumpered directly to their respective output terminals (local sensing).

Supplemental characteristics are not warranted but are descriptions of performance determined either by design or type testing. All supplemental characteristics are typical unless otherwise noted.

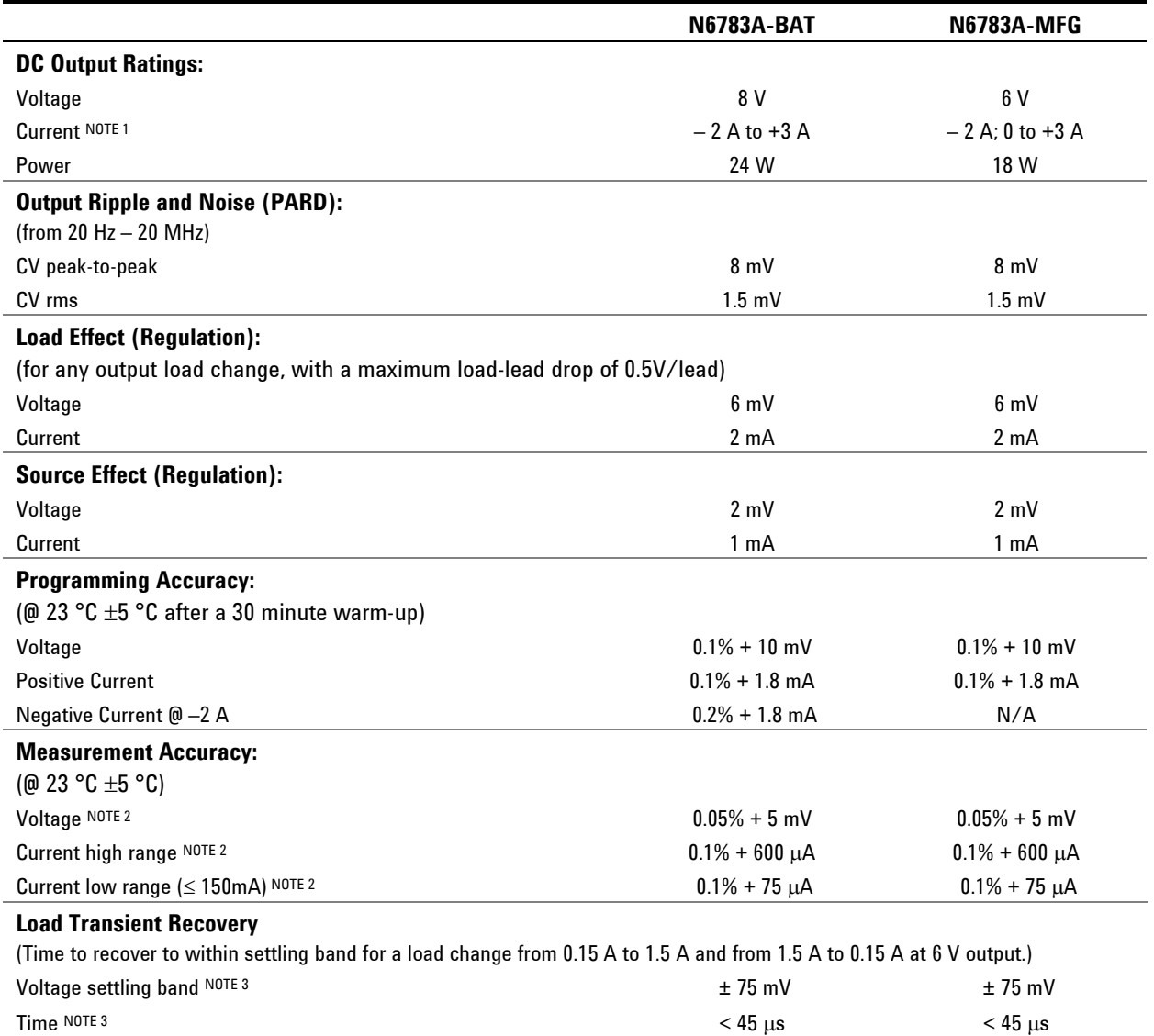

### **Performance Specifications**

 $1$  Output current is derated 1% per °C above 40°C.

 ${}^{2}$ Applies when measuring the default value of 1024 data points

<sup>3</sup> When relay Option 761 is installed, the settling band is  $\pm$  90 mV. The time is < 75 µs.

# **Supplemental Characteristics**

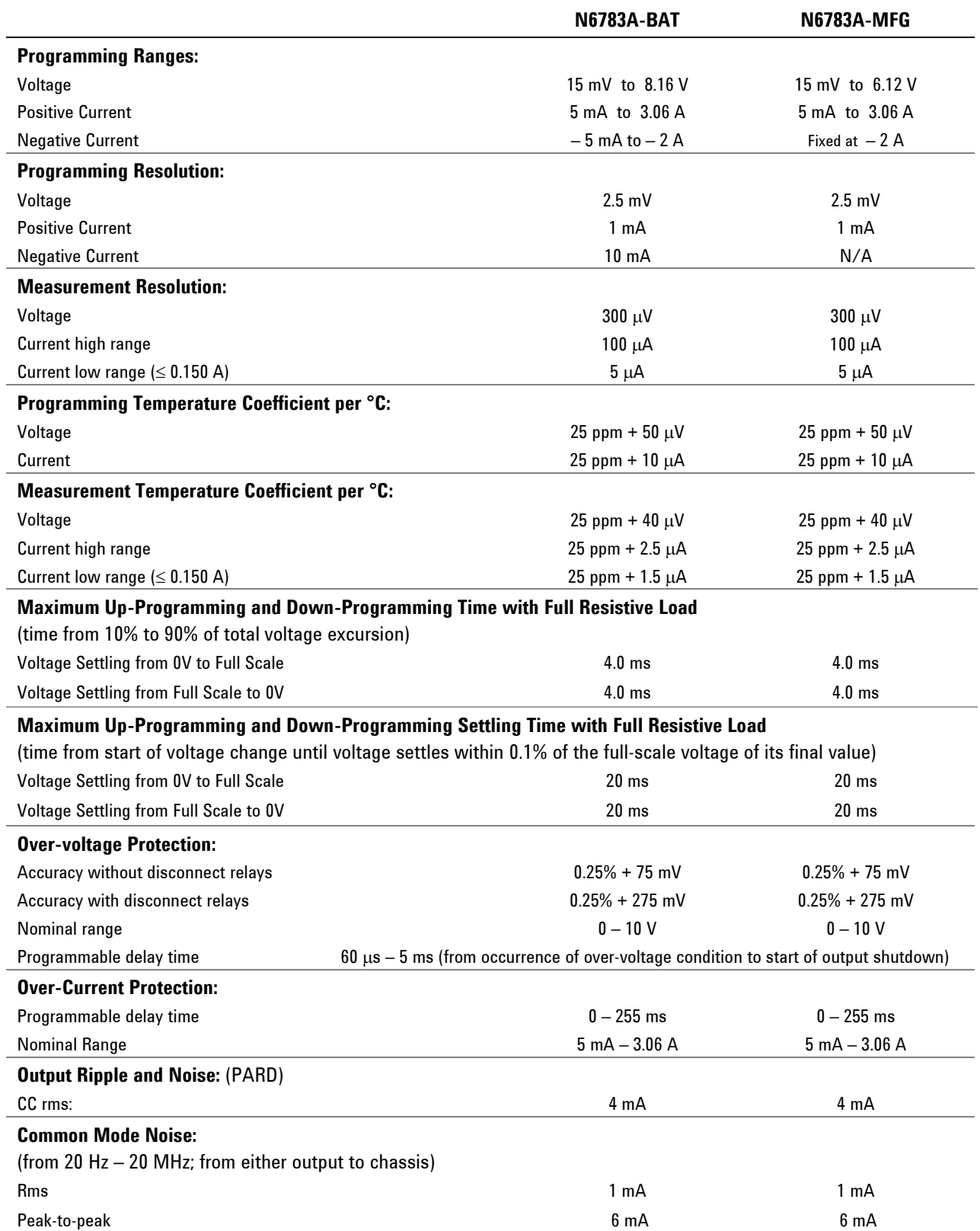

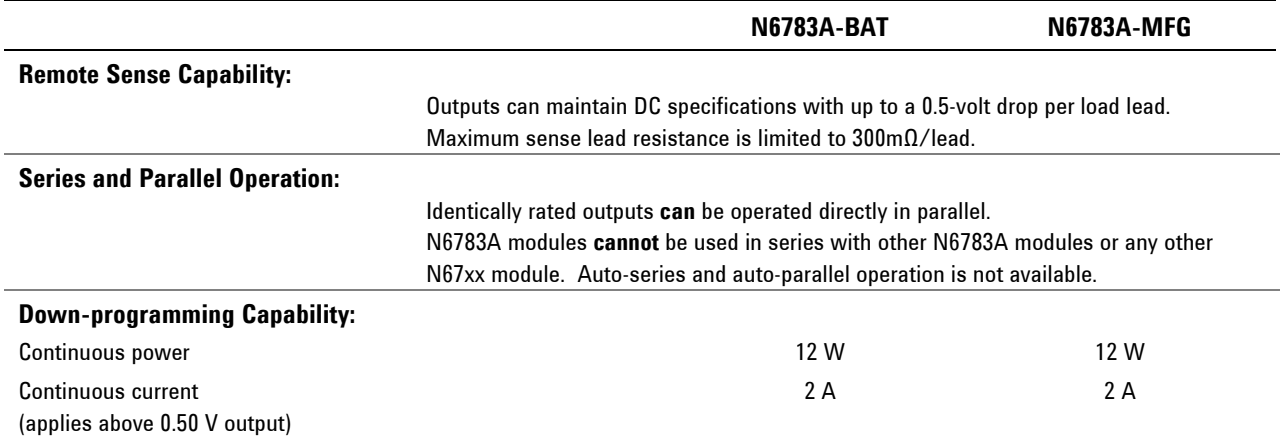

### **Supplemental Characteristics (continued)**

# **Output Quadrant Characteristic**

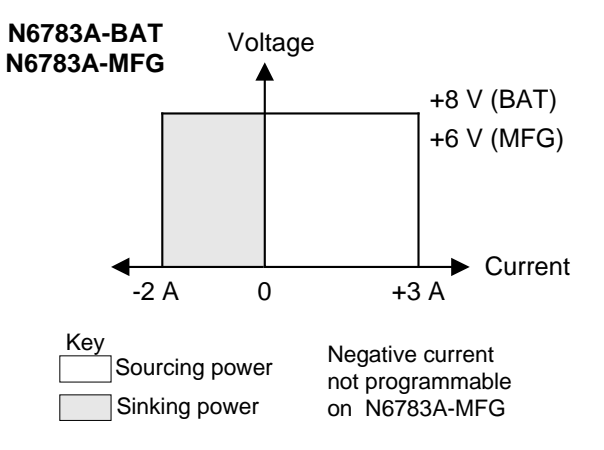

# <span id="page-9-0"></span>**Verification and Calibration**

### **Verification**

Verification consists of performing the following steps as described in the Agilent Series N6700 and N6705 Service Guides:

- Voltage Programming and Readback Accuracy
- CV Load Effect
- CV Source Effect
- CV Ripple and Noise
- Transient Recovery Time (see below)
- Current Programming and Readback Accuracy
- CC Load Effect
- CC Source Effect
- Negative Current Output (see below)

The Transient Recovery Time procedure described below differs from the procedure documented in the Agilent Series N6700 and N6705 Service Guides. Also, the Negative Current Output procedure must be added to the verification procedures described in the Service Guides. This only applies to Agilent Models N6783A-BAT and N6783A-MFG.

#### **Transient Recovery Time**

#### *Test category = performance*

This test measures the time for the output voltage to recover to within the specified value following a 0 to 50% change in the load current. The Agilent N6782A generates the load current pulse.

- **1** Turn off the power system and connect an oscilloscope across the sense terminals (see Test Setup A). Connect an Agilent N6782A SMU as a load to the output terminals.
- **2** Turn on the power system and program the Model N6783A instrument settings as described in the test record form under "Transient Response 6V ".
- **3** Set the Model N6782A that is being used as the load as follows: a. Emulation Mode = CC Load (in current priority mode)
	- b.  $+$  Voltage limit = 6.12 V
	- c. Current Slew =  $67500$  A/s (for a pulse rise/fall time of 20  $\mu$ s)
	- d. Arb = Current Pulse
	- e. Load pulse properties:

 $I_0 = -0.15$  A;  $I_1 = -1.5$  A;  $T_0 = 0.005$ ;  $T_1 = 500$  E-6;  $T_2 = 0.005$ ;

- f. Continuous = ON
- g. Press Arb run.

**Note:** Use LIST commands to program the load current pulse when the N6782A is installed in an N6700 MPS mainframe.

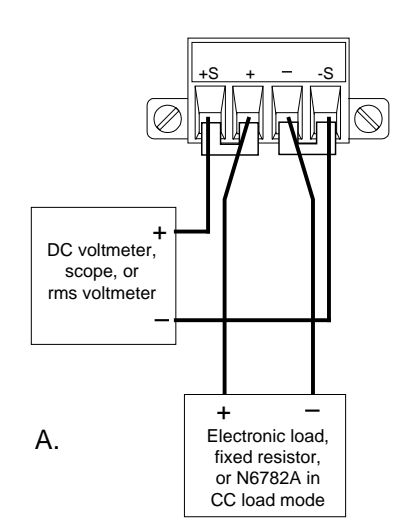

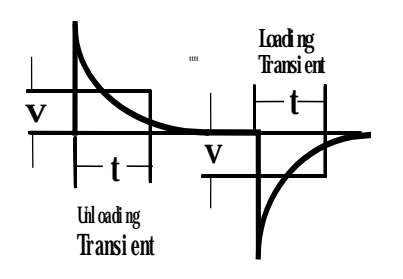

- **4** Adjust the oscilloscope for a waveform similar to that shown in the figure on the left.
- **5** The output voltage should return to within the specified voltage at the specified time following the 0 to 50% load change. Check both loading and unloading transients by triggering on the positive and negative slope. Record the voltage at time "t" in the performance test record form under "Transient Response 6V".

#### **Negative Current Output**

*Test category = performance, calibration*

This test verifies the negative current output.

- **1** Connect the DVM, current shunt, and a power supply to the output as shown in the Negative Current Test Setup figure on the left. Connect plus to plus, minus to minus. Set the external power supply to 3V, 3A.
- **2** Program the Model N6783A instrument settings to the values indicted in the Test Record Form under "Negative Current Output". The display should read approximately -2 A.
- **3** Divide the voltage drop (DVM reading) across the current shunt by its resitance to convert to amperes and record this value. The reading should be within the limits specified on the Test Record Form under "Constant Current Tests, Negative Current Output".

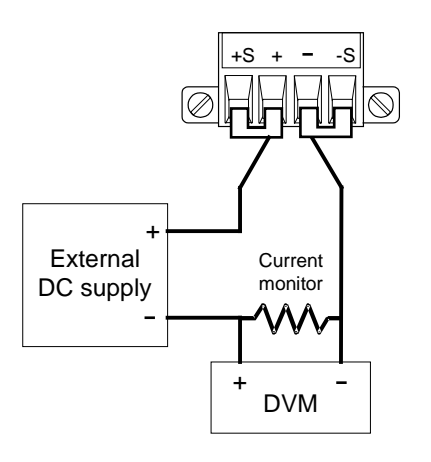

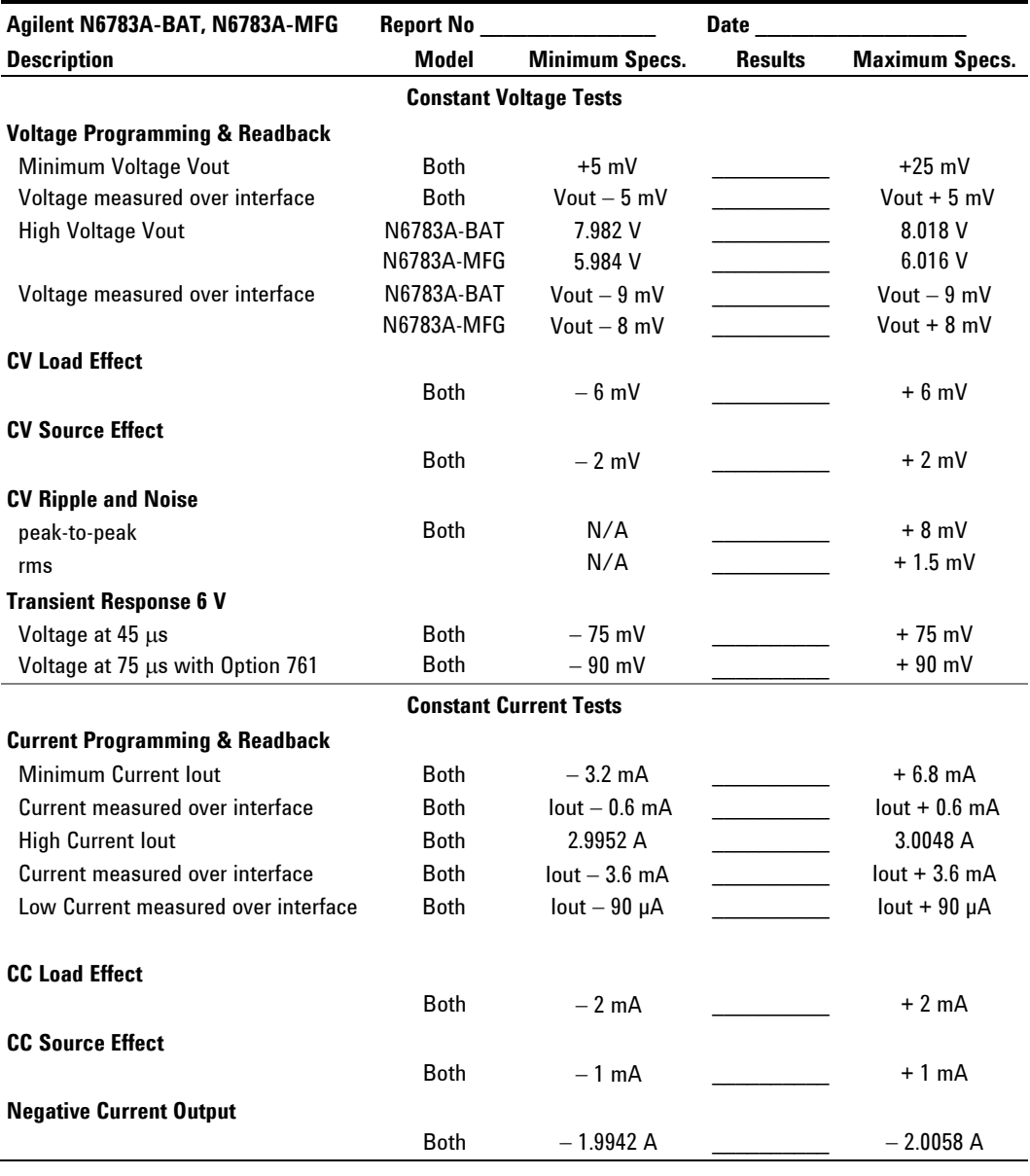

# **Test Record Form – Agilent N6783A-BAT and N6783A-MFG**

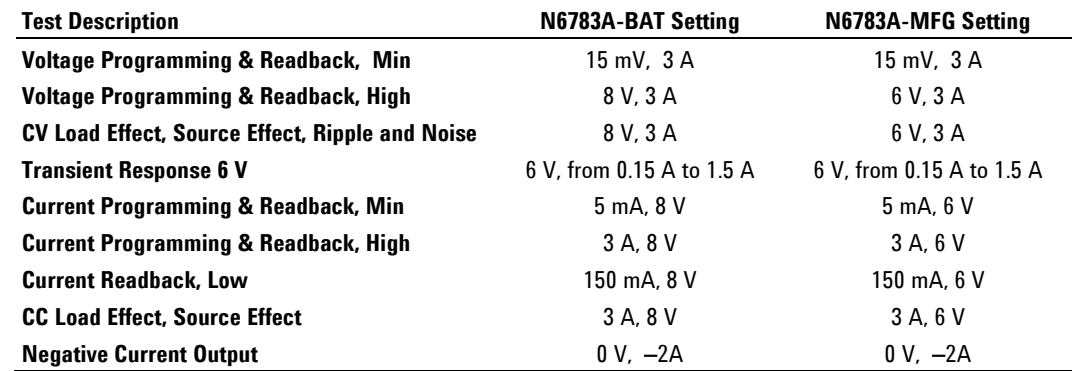

#### **Calibration**

Calibration consists of performing the following steps as described in the Agilent Series N6700 and N6705 Service Guides:

- Voltage Programming and Measurement Calibration –as described under Models N673xB, N674xB, N677xA.
- Current Programming and Measurement Calibration as described under Models N673xB, N674xB, N677xA.
- Low Range Current Measurement Calibration (see below)
- Negative Current Limit Calibration (see below)

The Low Range Current Measurement Calibration described below differs from the procedure documented in the Agilent Series N6700 and N6705 Service Guides. Also, the Negative Current Limit Calibration must be added to the calibration procedures described in the Service Guides. This only applies to Agilent Models N6783A-BAT and N6783A-MFG.

#### **Low Range Current Measurement Calibration**

- **Step 1.** Connect only the current measurement terminals of the Agilent 3458A to the output terminals. From the instrument's front panel program 60 power line cycles per measurement. Press NPLC 60 ENTER.
- **Step 2.** Select the low current measurement range. The value to program a range must be the maximum current of the range. This example selects the 0.15 A range of output 1.

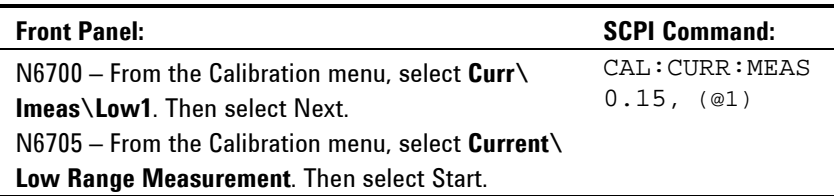

#### **Step 3.** Select the first current calibration point.

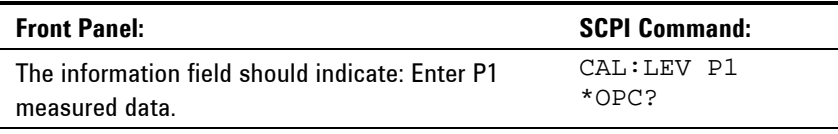

**Step 4.** Measure the current with the Agilent 3458A and enter the value.

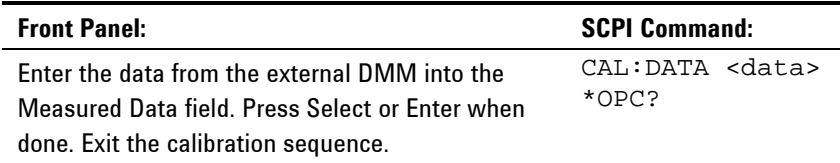

#### **Negative Current Limit Calibration**

- **Step 1.** Connect the DVM, current shunt, and a power supply to the output as shown in the previous Negative Current Output figure. Connect plus to plus, minus to minus. Set the external power supply to 3V, 3A.
- **Step 2.** Select the negative-current range. The value to select the range must be negative and the maximum current of the range.

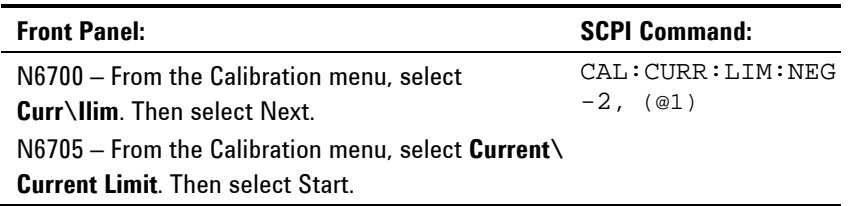

**Step 3.** Select the first current calibration point.

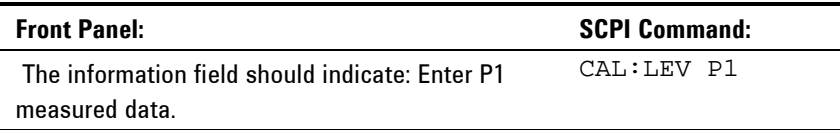

**Step 4.** Calculate the shunt current (I=V/R); enter the *negative* current value.

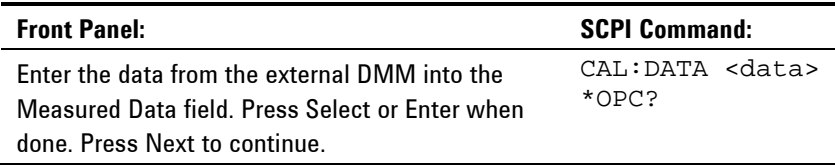

**Step 5.** Select the second current calibration point.

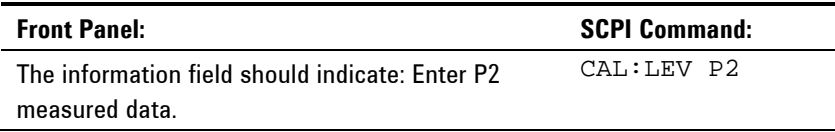

**Step 6.** Calculate the shunt current (I=V/R); enter the *negative* current value.

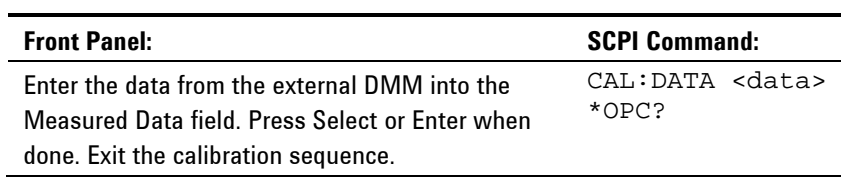

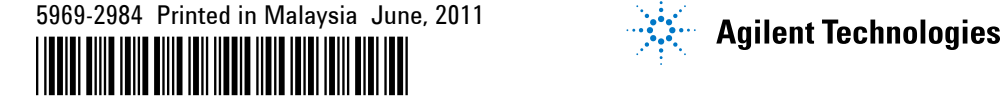

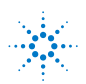